# **No. 21500641 MERCEDES BENZ/VW/FORD**

**Codierung Steuergerät Elektro-Einbausatz für Anhängerkupplung** 

**Code Control unit Electric wiring kit for towbars** 

**Codage dispositif de commande Faisceau pour attelage 13 broches**

**Codifica dispositivo di controllo Cablaggio elettrico per ganci di traino**

**Contralor de codificacion Kits eléctricos para enganches de remolques** 

**Bedieningsapparaat coderen Elektro-inbouwset voor aanhangerkoppeling**

**Aktywacja modulu sterujacego Zestaw modulu sterujacego**

**Kódovanie riadiaceho modulu Elektrosada pre ťažné zariadenie**

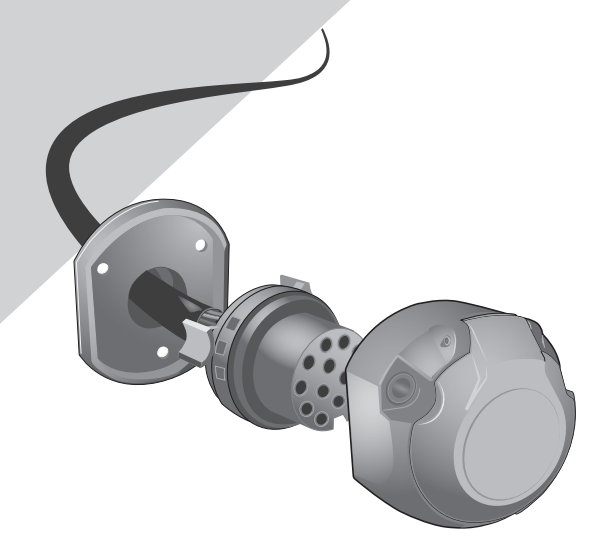

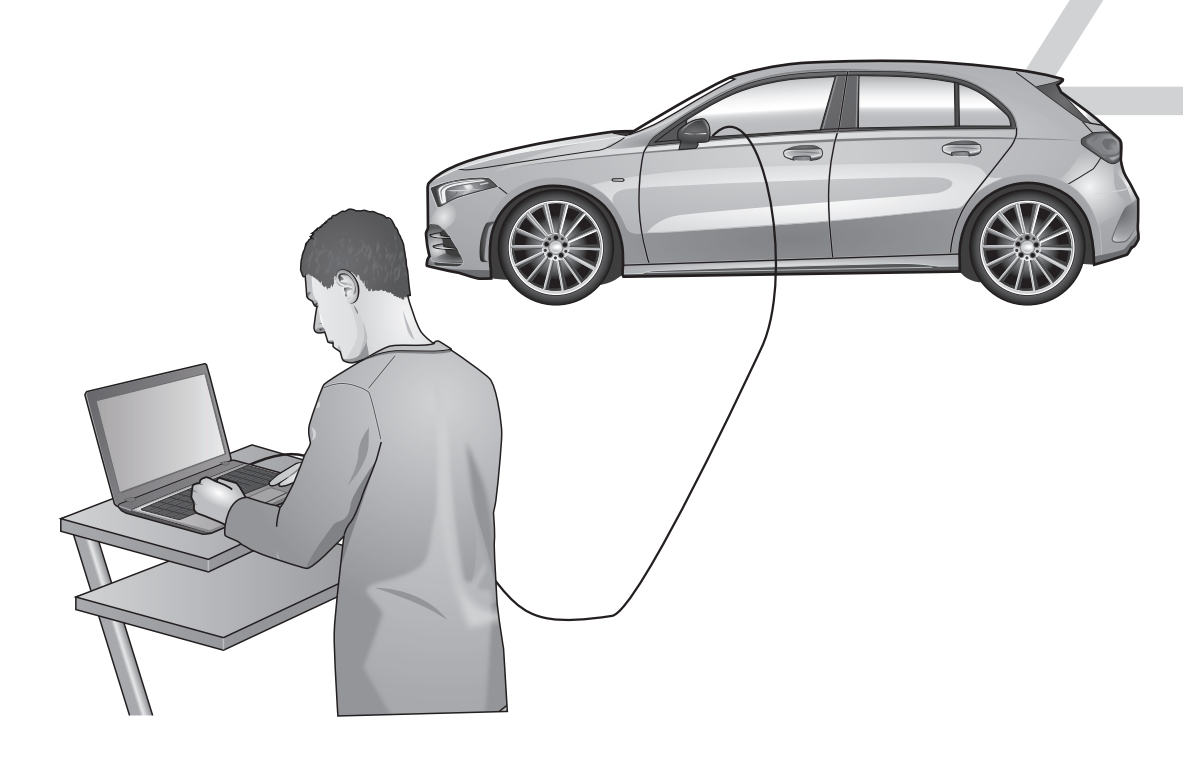

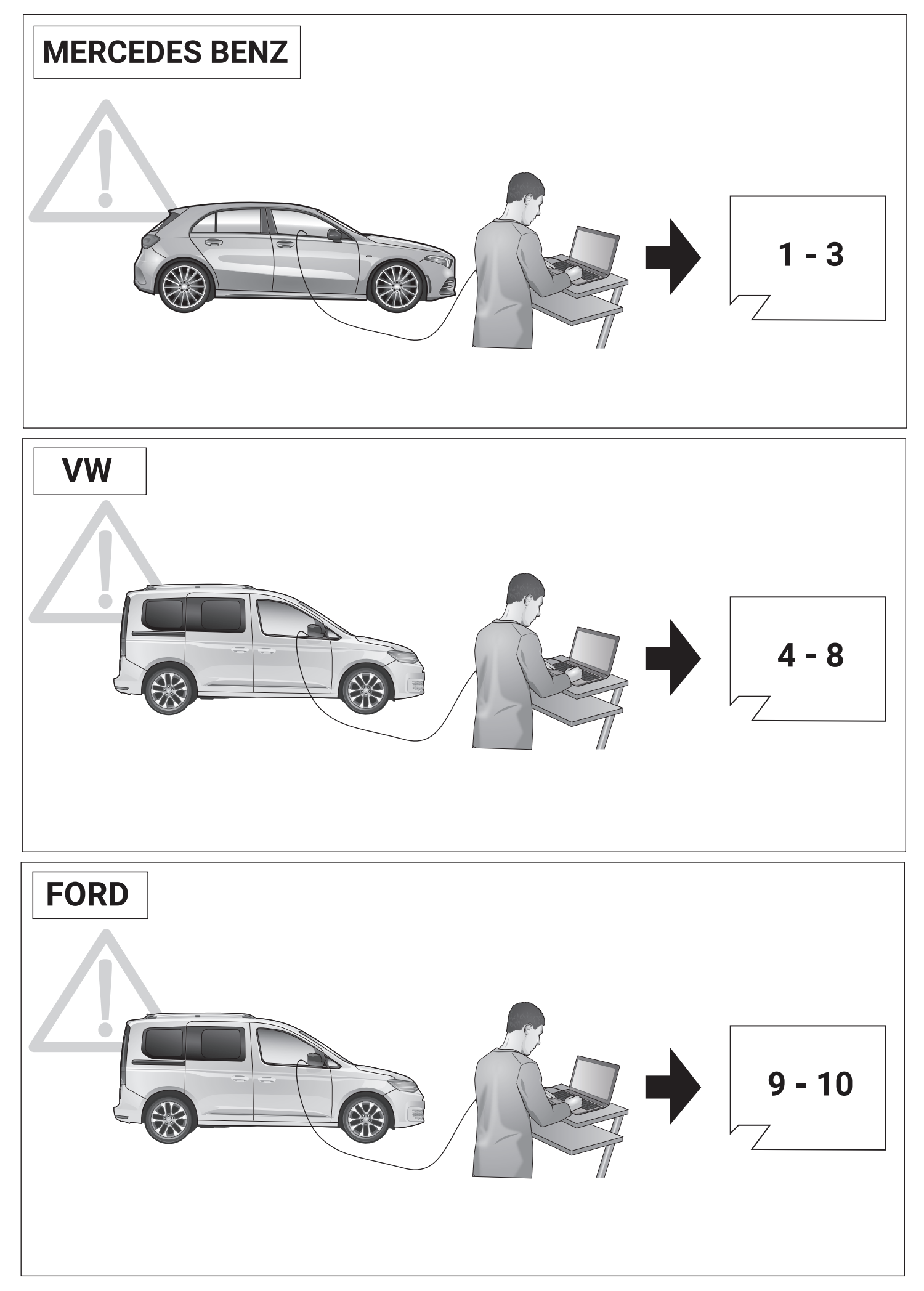

# **MERCEDES BENZ**

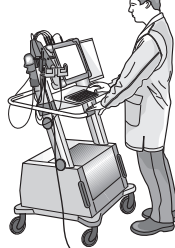

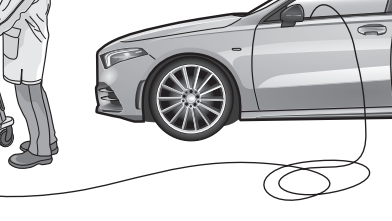

D GB F

After installing the electrical kit, the obligatory trailer lights and the trailer turn signal

#### **Allgemein**

Nach Einbau des E-Satzes sind die obligatorischen Anhängerbeleuchtung sowie die in einigen Ländern gesetzlich vorgeschriebene Anhängerblinküberwachung ohne jede Freischaltung am Fahrzeug gewährleistet!

#### **HINWEIS:**

Für die automatische Abschaltung der fahrzeugseitigen Nebelschlussleuchte bei Anhänger- oder Ladungsträgerbetrieb sowie gegebenfalls zur Initialisierung erweiterter Funktionen optionaler Assistenzsysteme empfehlen wir folgende

#### **Codierung:**

**Schritt 1:** Sonderausstattung bei «Eingabe bei Nachrüstungen und Umbauten» nachtragen:

#### **Sonderausstattung Codes hinzufügen:**

- (+) **550** Anhängevorrichtung
- (+) **1FN** Fremdzubehör Anhängevorrichtung
- **Sonderausstattung Code entfernen:**
- (-) **554** Vorrüstung für Anhängevorrichtung

#### **Schritt 2:**

- **1.** STAR DIAGNOSE mit Auto verbinden
- **2.** Programm starten
- **3.** Klicke auf «Steuergeräte Ansicht»
- **4.** Verbaute Steuergeräte wie folgt programmieren: **a.** Klicke z.B. auf «EZS» (Elektronisches
	- Zündschloss) **b.** Klicke auf «Anpassungen»
	- **c.** Auf der linken Seite:
	- Klicke auf Aktualisieren SCN-Codierung **d.** Gehe online und warte ein paar Sekunden

#### **Wichtig:**

Das Steuergerät AHE (Anhängererkennung) darf nicht codiert oder initialisiert werden!

**5.** Vorgang mit allen unten aufgeführten Steuergeräten durchführen:

- **EZS** (Elektronisches Zündschloss)
- **KI** (Kombiinstrument)
- **SAM** (Signalerfass- und Ansteuermodul)
- **ESP** (Elektronisches Stabilitäts-Programm)
- **HSM** (Heckschaltmodul)
- **Headunit** (Multimediasystem)

#### **Wenn verbaut:**

**1**

- **PARK** (Parksystem)
- **MFK** (Multifunktionskamera)
- **360°**-Kamera (360°-Kamera)
- **RFK** (Rückfahrkamera)

#### **Ende der Codierung**

#### monitoring that is required by law in some countries are guaranteed without any activation on the vehicle!

**Generally**

**NOTICE:**

We recommend the following for the automatic switching off of the vehicle's rear fog light when towing a trailer or load carrier and, if necessary, for initialising extended functions of optional assistance systems.

#### **Encoding:**

#### **Step 1:**

Add special equipment under «Input for retrofitting and conversions»:

#### **Add option codes:**

- **(+) 550** hitch
- **(+) 1FN** third-party accessory hitch

**Remove extra code: (-) 554** Preparation for towing hitch

#### Step 2:

- **1.** Connect STAR DIAGNOSIS to car
- **2.** Start program
- **3.** Click on «Control units view»
- **4.** Installed control units as follows program:
	- **a.** For example, click on «EZS» (Electronics Ignition lock)
	- **b.** Click on «Adjustments»
	- **c.** On the left:
	- Click Update SCN Encoding **d.** Go online and wait a few seconds

#### **Important:**

The AHE (trailer recognition) control unit is allowed

not be coded or initialized!

**5.** Process with all listed below Carry out control units:

- **EZS** (electronic ignition lock)
- **AI** (instrument cluster)
- **SAM** (signal acquisition and control module)
- **ESP** (Electronic Stability Program)

21500641.00 Version 1.1

- **HSM** (rear switch module)
- **Head unit** (multimedia system)

#### **If installed:**

- **PARK** (parking system)
- **MFK** (multifunction camera)
- **360°** camera (360° camera)
- **RFK** (reversing camera)

#### $\blacktriangleright$  **end of coding**

#### **Généralement**

Après l'installation du kit électrique, les feux de remorque obligatoires et la surveillance des clignotants de remorque requis par la loi dans certains pays sont garantis sans aucune activation sur le véhicule !

#### **REMARQUER:**

Nous recommandons ce qui suit pour l'extinction automatique du feu antibrouillard arrière du véhicule lors de l'attelage d'une remorque ou d'un porte-charge et, si nécessaire, pour l'initialisation des fonctions étendues des systèmes d'assistance en option.

#### **Codage:**

#### **Étape 1:**

Ajouter des équipements spéciaux sous «Input for retrofitting and conversions» :

#### **Ajouter des codes d'option :**

- **(+) 550** attelage
- **(+) 1FN** Attelage accessoire tiers
- **Supprimer le code supplémentaire:**
- **(-) 554** Préparation pour crochet d'attelage

#### **Étape 2:**

- **1.** Connectez STAR DIAGNOSIS à la voiture **2.** Démarrer le programme
- 
- **3.** Cliquez sur « Vue des unités de commande » **4.** Unités de contrôle installées comme suit programme:
- **a.** Par exemple, cliquez sur « EZS » (Électronique

#### Serrure d'allumage)

- **b.** Cliquez sur « Ajustements »
- **c.** Sur la gauche:
- Cliquez sur Mettre à jour l'encodage SCN c'est à dire.
- **d.** Allez en ligne et attendez quelques secondes

#### **Important:**

ci-dessous

signal)

**Si installé :**

L'unité de commande AHE (reconnaissance de remorque) est autorisée

**5.** Processus avec tous les éléments énumérés

**- SAM** (module d'acquisition et de contrôle du

**- ESP** (programme de stabilité électronique) **- HSM** (module de commutation arrière) **- Unité principale** (système multimédia)

**- PARK** (système de stationnement) **- MFK** (caméra multifonction) **- Caméra 360°** (caméra 360°) **- RFK** (caméra de recul)  **fin de codage**

ne pas être codé ou initialisé !

Réaliser les unités de contrôle : **- EZS** (serrure d'allumage électronique)

**- IA** (groupe d'instruments)

# **MERCEDES BENZ**

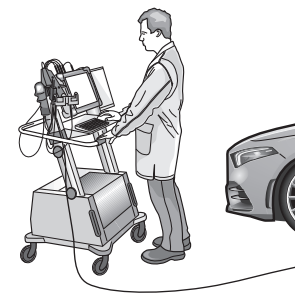

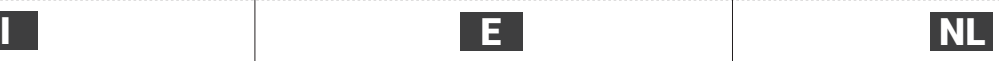

#### **Generalmente**

Dopo aver installato il kit elettrico, le luci del rimorchio obbligatorie e il monitoraggio degli indicatori di direzione del rimorchio previsto dalla legge in alcuni paesi sono garantiti senza alcuna attivazione sul veicolo!

#### **AVVISO:**

Si consiglia quanto segue per lo spegnimento automatico del retronebbia del veicolo durante il traino di un rimorchio o di un portapacchi e, se necessario, per l'inizializzazione delle funzioni estese dei sistemi di assistenza opzionali.

#### **Codifica:**

**Passo 1:**

Aggiungi attrezzature speciali in «Input per retrofitting e conversioni»:

#### **Aggiungi codici opzione:**

- **(+) 550** intoppo
- **(+) 1FN** attacco accessorio di terze parti
- **Rimuovi codice aggiuntivo:**
- **(-) 554** Predisposizione per gancio di traino

#### **Passo 2:**

- **1.** Collegare STAR DIAGNOSIS all'auto
- **2.** Avviare il programma
- **3.** Fare clic su «Vista centraline»
- **4.** Unità di controllo installate come segue programma:

**a.** Ad esempio, fare clic su «EZS»

- (elettronica Blocco accensione)
- **b.** Clicca su «Regolazioni»
- **c.** Sulla sinistra:
- Fare clic su Aggiorna codifica SCN cioè.

**d.** Vai online e attendi qualche secondo

#### **Importante:**

È consentita la centralina AHE (riconoscimento rimorchio). non essere codificato o inizializzato!

**5.** Processo con tutti elencati di seguito Eseguire le centraline:

- **EZS** (blocco accensione elettronico)
- **AI** (quadro strumenti)
- **SAM** (modulo di acquisizione e controllo segnali)
- **ESP** (Programma elettronico di stabilità)
- **HSM** (modulo interruttore posteriore)
- **Unità principale** (sistema multimediale)

#### **Se installato:**

- **PARCO** (sistema di parcheggio)
- **MFK** (fotocamera multifunzione)
- **Telecamera a 360°** (telecamera a 360°) **- RFK** (telecamera per la retromarcia)
- 

#### **fine della codifica**

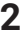

#### **Generalmente**

¡Después de instalar el kit eléctrico, las luces obligatorias del remolque y el control de la señal de giro del remolque que exige la ley en algunos países están garantizados sin ninguna activación en el vehículo!

#### **AVISO:**

Recomendamos lo siguiente para el apagado automático de la luz antiniebla trasera del vehículo cuando se arrastra un remolque o portacargas y, si es necesario, para inicializar funciones ampliadas de los sistemas de asistencia opcionales.

#### **Codificación:**

**Paso 1:**

Agregue equipos especiales en «Entrada para reequipamiento y conversiones»:

### **Añadir códigos de opción:**

- **(+) 550** enganche **(+) 1FN** Enganche accesorio de terceros
- **Eliminar código adicional:**

**(-) 554** Preparación para enganche de remolque **Paso 2:**

- **1.** Conecte STAR DIAGNOSIS al automóvil
- **2.** Programa de inicio
- **3.** Haga clic en «Vista de unidades de control»
- **4.** Unidades de control instaladas de la

siguiente manera

- programa:
- **a.** Por ejemplo, haga clic en «EZS» (Electrónica bloqueo de encendido)
- **b.** Haga clic en «Ajustes»
- **c.** A la izquierda:
	- Haga clic en Actualizar codificación SCN
- es decir.
- **d.** Conéctate y espera unos segundos.

#### **Importante:**

Se permite la centralita AHE (reconocimiento de remolque)

no ser codificado o inicializado!

**5.** Procesar con todos los que se enumeran a continuación

Realizar unidades de control:

- **EZS** (cerradura electrónica de encendido)
- **AI** (grupo de instrumentos)
- **SAM** (módulo de control y adquisición de señales)
- **ESP** (Programa Electrónico de Estabilidad)

21500641.00 Version 1.1

- **HSM** (módulo de interruptor trasero)
- **Unidad principal** (sistema multimedia)

#### **Si está instalado:**

- **PARK** (sistema de estacionamiento)
- **MFK** (cámara multifunción)
- **Cámara de 360°** (cámara de 360°)
- **RFK** (cámara de marcha atrás)

 **fin de la codificación**

#### **Over het algemeen**

Na installatie van de elektrische set zijn de verplichte aanhangerverlichting en de in sommige landen wettelijk verplichte bewaking van de aanhangerrichtingaanwijzers gegarandeerd zonder enige activering op het voertuig!

#### **MERK OP:**

Voor het automatisch uitschakelen van het mistachterlicht van het voertuig bij het trekken van een aanhanger of lastdrager en eventueel voor het initialiseren van uitgebreide functies van optionele assistentiesystemen adviseren wij het volgende.

#### **Codering:**

#### **Stap 1:**

Voeg speciale uitrustingen toe onder «Invoer voor ombouw en ombouw»:

#### **Optiecodes toevoegen:**

**(+) 550** trekhaak

**(+) 1FN** accessoire trekhaak van derden

- **Extra code verwijderen:**
- **(-) 554** Voorbereiding voor trekhaak

#### **Stap 2:**

**Belangrijk:**

toegestaan

- **1.** Sluit STAR DIAGNOSE aan op de auto
- **2.** Programma starten

 Contactslot) **B.** Klik op «Aanpassingen» **C.** Aan je linker kant:

Regeleenheden uitvoeren: **- EZS** (elektronisch contactslot) **- AI** (instrumentenpaneel)

**Indien geïnstalleerd: - PARK** (parkeersysteem) **- MFK** (multifunctionele camera) **- 360°**-camera (360°-camera) **- RFK** (achteruitrijcamera)  **einde van de codering**

- **3.** Klik op «Bedieningseenheden bekijken»
- **4.** Geïnstalleerde regeleenheden als volgt: programma: **A.** Klik bijvoorbeeld op «EZS» (Elektronica

 Klik op SCN-codering bijwerken **D**.w.z. Ga online en wacht een paar seconden

De AHE-regeleenheid (trailerherkenning) is

niet worden gecodeerd of geïnitialiseerd! **5.** Verwerk met alle hieronder genoemde

**- SAM** (signaal acquisitie en controle module) **- ESP** (elektronisch stabiliteitsprogramma) **- HSM** (achterste schakelmodule) **- Head-unit** (multimediasysteem)

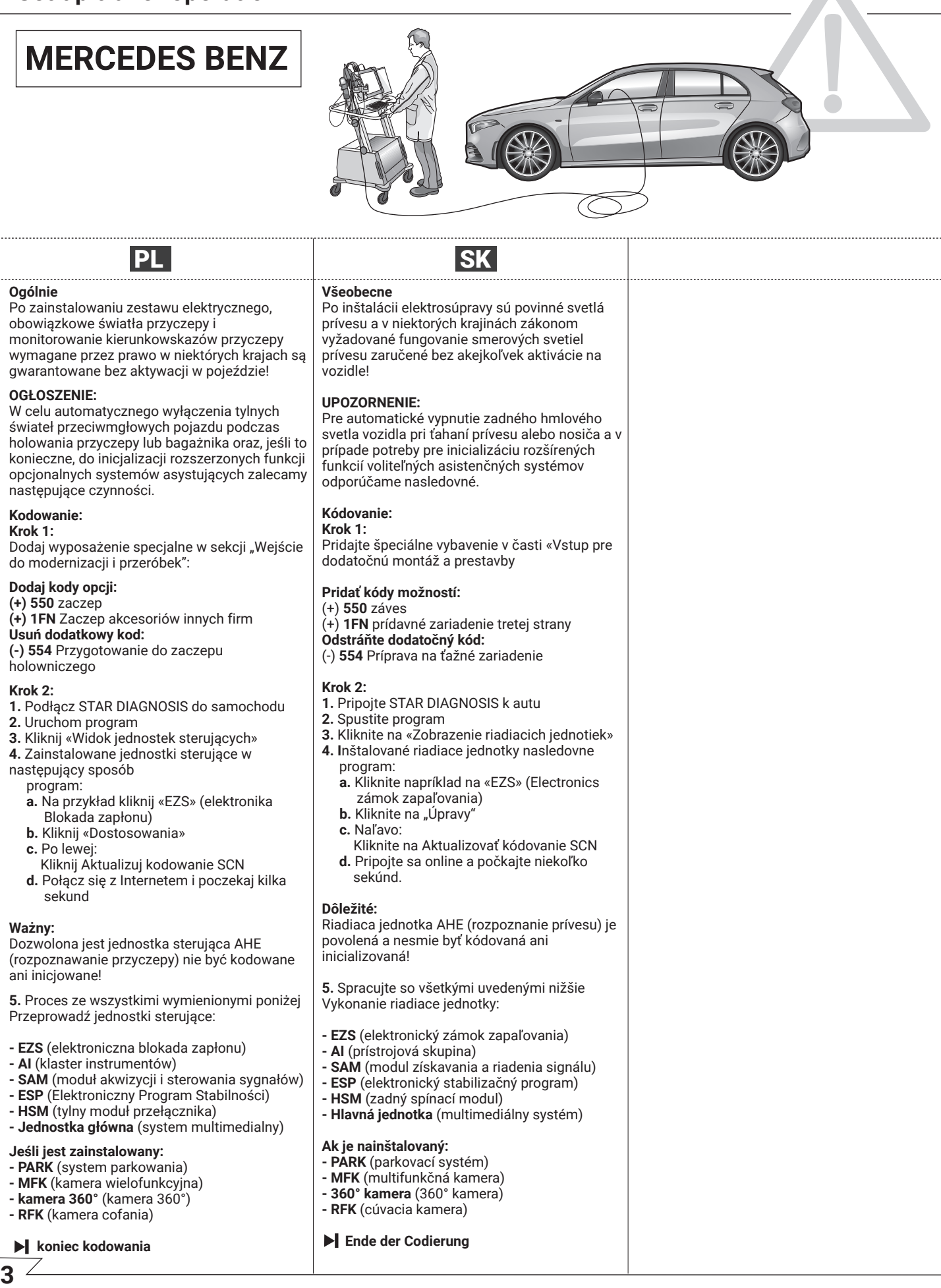

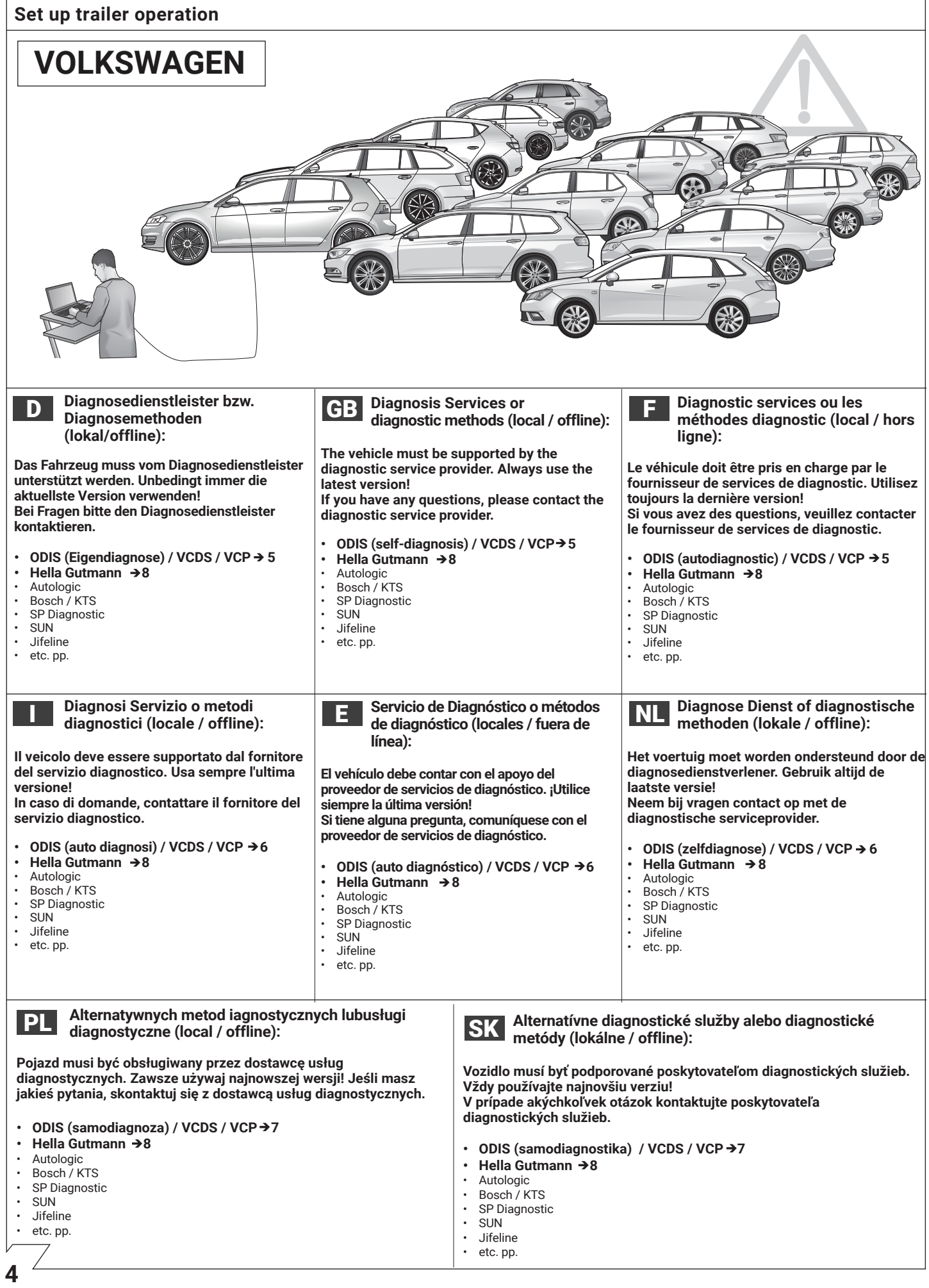

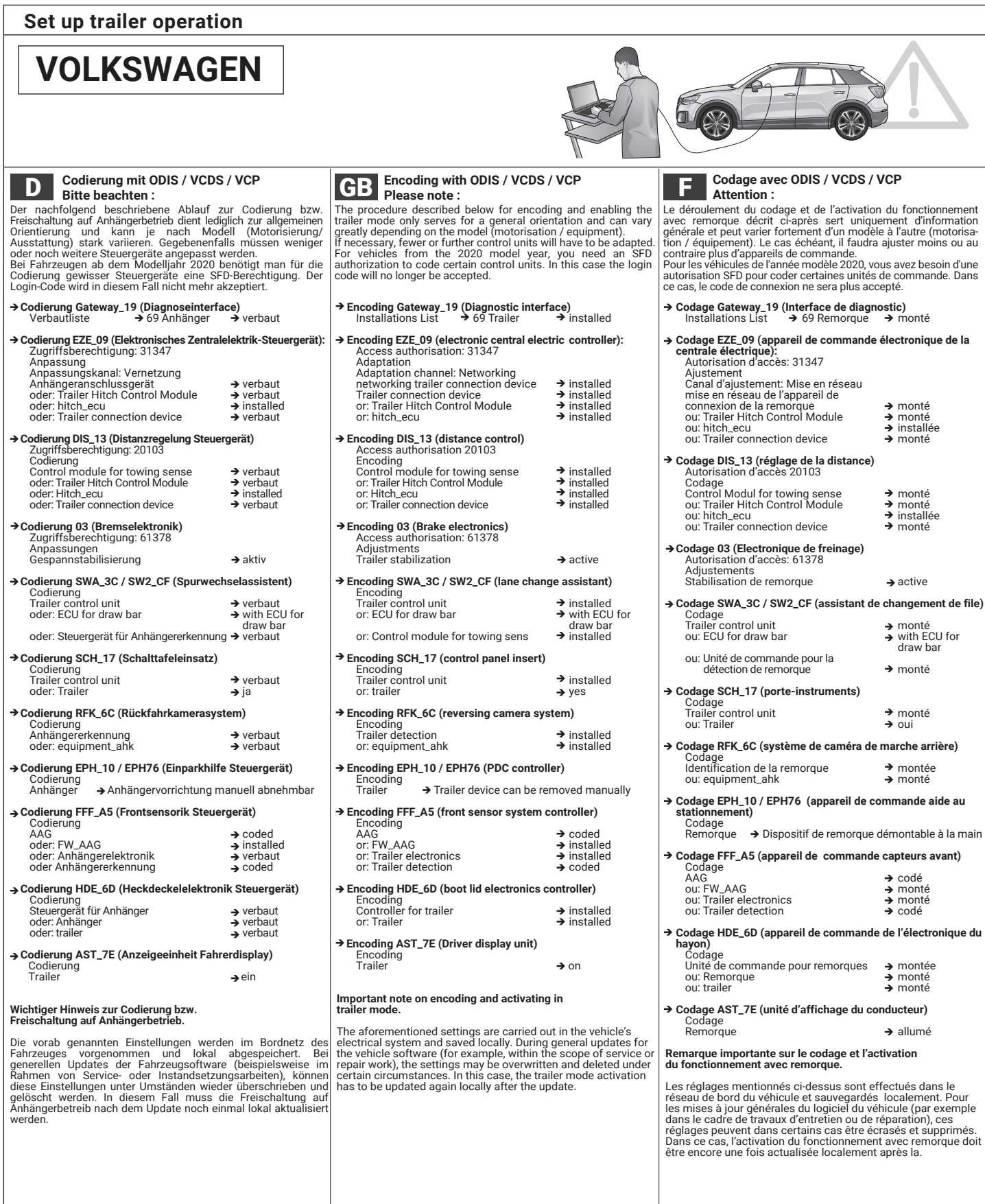

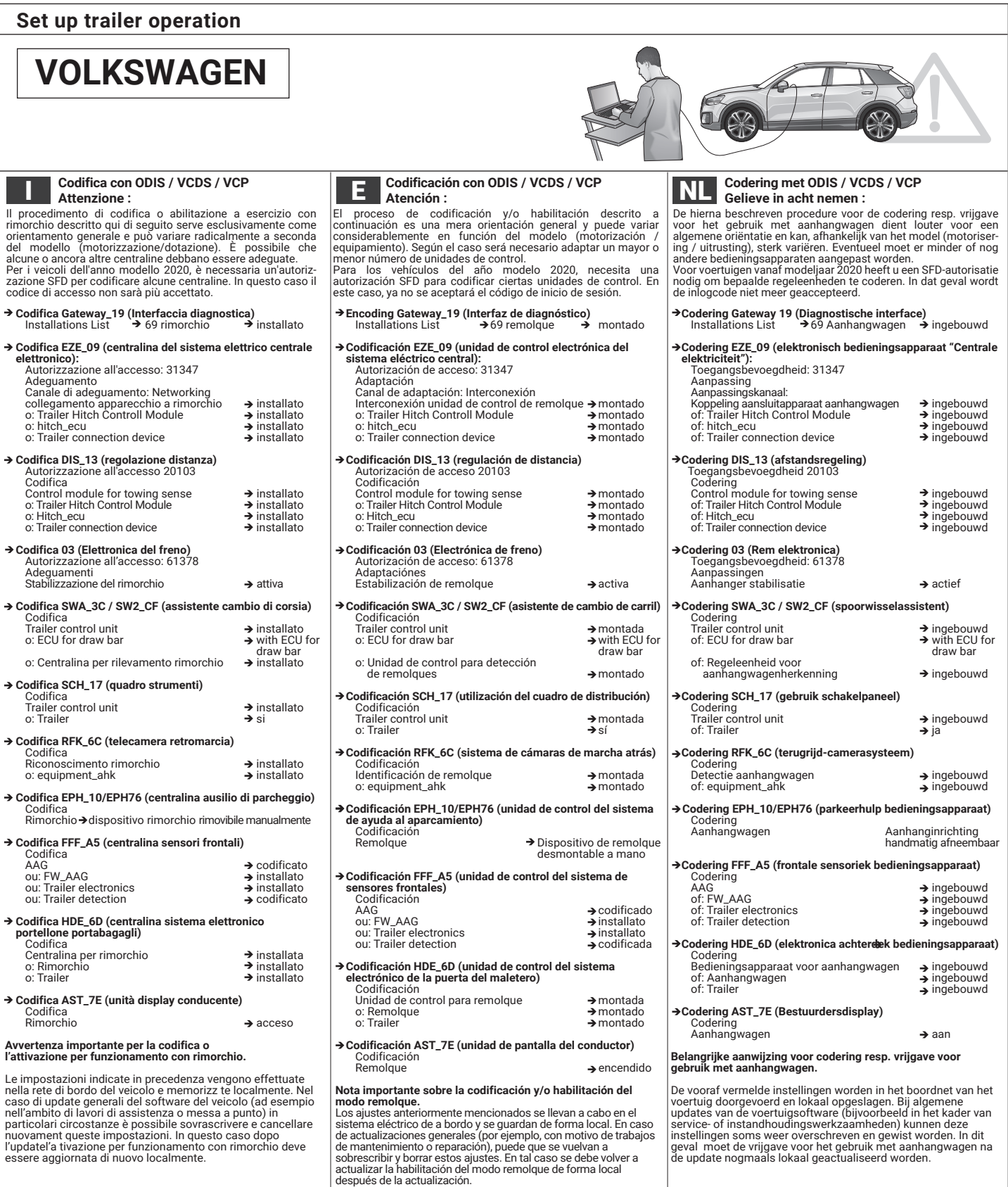

**6**

 $\sqrt{ }$ 

PL

## **VOLKSWAGEN**

 **Programowanie ODIS / VCDS / VCP**

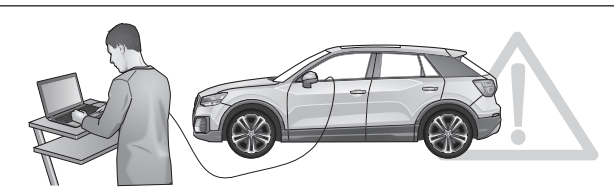

#### **Kódovanie ODIS / VCDS / VCP**

#### **Encoding Gateway\_19 (Diagnostic interface)**<br>Installations List → 69 Trailer → installed **Encoding EZE\_09 (electronic central electric controller):**<br>Access authorisation: 31347<br>Adaptation Adaptation channel: Networking networking trailer connection device installed Trailer connection device installed or: Trailer Hitch Control Module installed or: hitch\_ecu installed Encoding DIS\_13 (distance control)<br>
Access authorisation 20103<br>
Encoding<br>
Control module for towing sense<br>
or: Trailer Hitch Control Module<br>
or: Hitch\_ecu<br>
or: Hitch\_ecu<br>
or: Trailer connection device<br>
→ installed<br>
→ ins  **Encoding 03 (Brake electronics)** Access authorisation: 61378 Adjustments Trailer stabilization active **Encoding SWA\_3C / SW2\_CF (lane change assistant)**<br>
Frailer control unit **and the set of the set of the Trailer control unit**<br>
or: ECU for draw bar **by** with ECU for draw bar<br>installed → or: Control module for towing sens  **Encoding SCH\_17 (control panel insert)** Encoding<br>Trailer control unit installed → installed Trailer control unit  $\rightarrow$  installed<br>or: trailer  $\rightarrow$  yes **Encoding RFK\_6C (reversing camera system)**<br>
Encoding<br>
Trailer detection **installed** Trailer detection<br>
or: equipment\_ahk → installed<br>
→ installed  **Encoding EPH\_10 / EPH76 (PDC controller)**  Encoding  $\rightarrow$  Trailer device can be removed manually  **Encoding FFF\_A5 (front sensor system controller)** Encoding AAG coded or: FW\_AAG installed or: Trailer electronics installed or: Trailer detection coded  **Encoding HDE\_6D (boot lid electronics controller)**  Encoding<br>Controller for trailer installed → installed Controller for trailer and a set of the set of the controller for trailer and the set of the set of the set of the set of the set of the set of the set of the set of the set of the set of the set of the set of the set of **Encoding AST\_7E (Driver display unit)**<br>Encoding<br>Trailer → on **Ważna informacja dotycząca Systemu programowania / aktywacja przyczepy.** Powyższe ustawienia dokonywane są w module sterującym samochodu, LOKALNIE. Podczas całkowitej aktualizacji software w samochodzie w przypadku akcji serwisowej albo naprawy pojazdu mogą zostać utracone. W takim przypadku programowanie należy wykonać ponownie. **Upozornenie :** Nižšie uvedený postup na kódovanie resp. aktiváciu prevádzky s prívesným vozíkom má všeobecný charakter a môže sa značne líšiť v závislosti od modelu vozidla (motor / vybavenie). V prípade potreby môže byť potrebné upraviť menej resp. viac riadiacich jednotiek. Pre vozidlá od modelového roku 2020 potrebujete na kódovanie určitých riadiacich jednotiek povolenie SFD. V takom prípade už nebude prihlasovací kód akceptovaný. **SK → Kódovanie Gateway\_19 (Diagnostic interface)**<br>Installations List → 69 Trailer → installed **Kódovanie EZE\_09 (El. centrálna elektr. riadiaca jednotka):** Access authorisation: 31347 Adaptation<br>
Adaptation channel: Networking<br>
networking trailer connection device<br>
Trailer connection device<br>
or: Trailer Hitch Control Module<br>
or: hitch\_ecu<br>
or: hitch\_ecu<br>
a installed  **Kódovanie DIS\_13 (distance control)** Access authorisation 20103 Encoding Control module for towing sense<br>
or: Trailer Hitch Control Module installed<br>
or: Hitch\_ecu installed<br>
or: Trailer connection device → installed<br>
→ installed  **Kódovanie 03 (Brake electronics)** Access authorisation: 61378 Adjustments Trailer stabilization and the settlement of the settlement of  $\rightarrow$  active  **Kódovanie SWA\_3C / SW2\_CF (lane change assistant)**  Encoding Trailer control unit → installed<br>or: ECU for draw bar → with ECU for draw bar<br>installed → or: Control module for towing sens  **Kódovanie SCH\_17 (control panel insert)** Encoding<br>Trailer control unit installed → installed Trailer control unit<br>
or: trailer  $\rightarrow$  áno  **Kódovanie RFK\_6C (reversing camera system)**  Encoding Trailer detection installed Trailer detection<br>
or: equipment\_ahk → installed<br>
→ installed **→ Kódovanie EPH\_10 / EPH76 (PDC controller)**  Encoding  $\rightarrow$  Trailer device can be removed manually  **Kódovanie FFF\_A5 (front sensor system controller)** Encoding AAG coded or: FW\_AAG installed or: Trailer electronics installed or: Trailer detection coded  **Kódovanie HDE\_6D (boot lid electronics controller)**  Encoding Controller for trailer installed Controllier for trailer<br>
or: Trailer installed<br>
or: Trailer → installed **Kódovanie AST\_7E (Driver display unit)** Encoding<br>Trailer → on **Dôležité upozornenie týkajúce sa kódovania/aktivácie režimu s prívesom.** Vyššie uvedené nastavenia sa vykonávajú v palubnej elektrickej sieti vozidla a sú uložené lokálne. Počas celkovej aktualizácie softvéru vozidla (napríklad v rámci servisnej kontroly alebo opravy vozidla) môžu byt tieto nastavenia za určitých okolností prepísané alebo vymazané. V tomto prípade musí byt po aktualizácii softvéru znova lokálne vykonaná aktualizácia režimu s prívesom. **Ostrzeżenie :** Poniższa procedura do programowania – aktywacji przyczepy ma charakter ogólny. Sposób aktywacja może się różnić w zależności od modelu, silnika i wersji wyposażenia. Jeśli to konieczne, należy wykonać mniej lub więcej programowań niż podano w instrukcji. W przypadku pojazdów z roku modelowego 2020 do zakodowania niektórych jednostek sterujących potrzebne jest zezwolenie SFD. W takim przypadku kod logowania nie będzie już akceptowany.

**7**

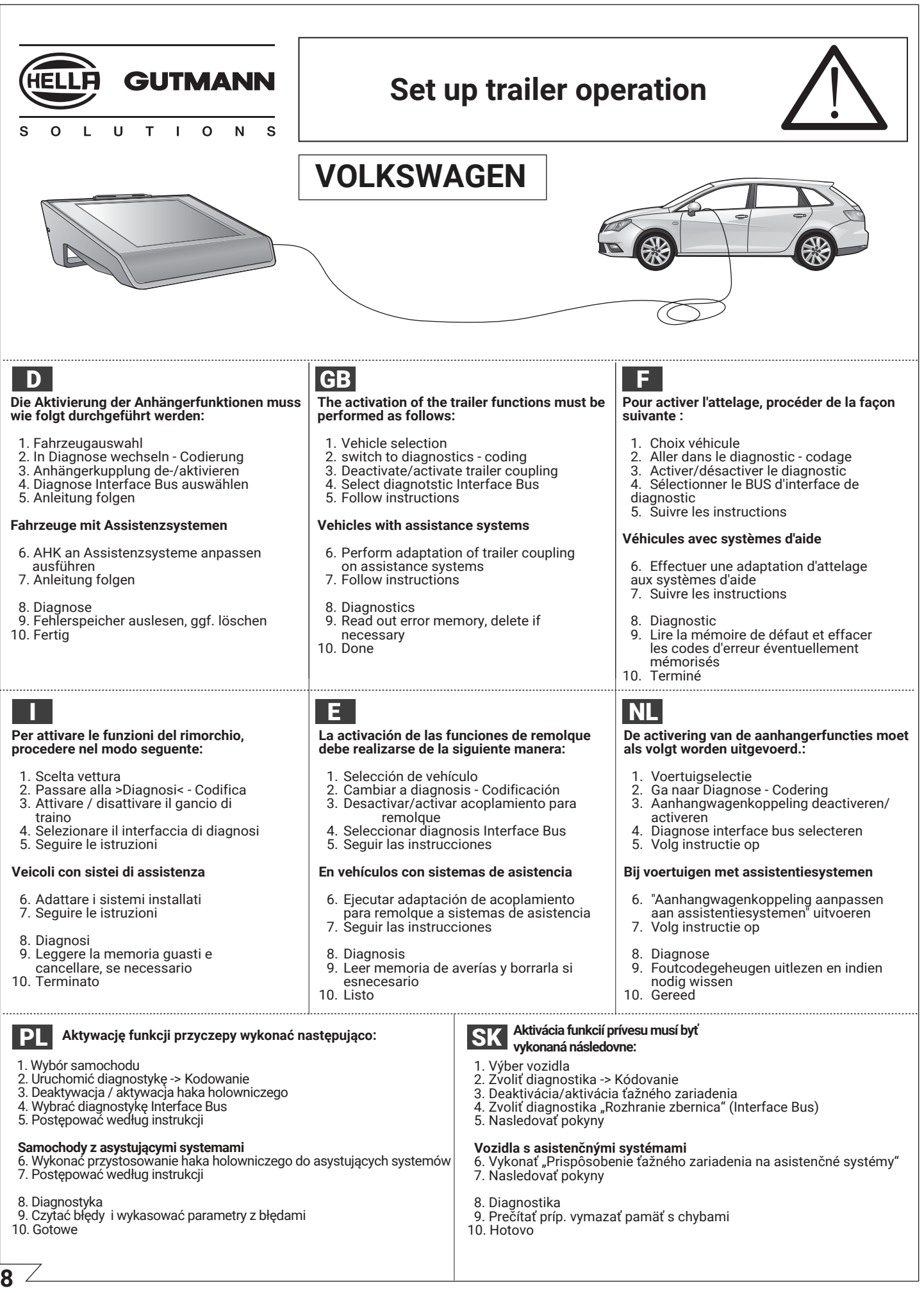

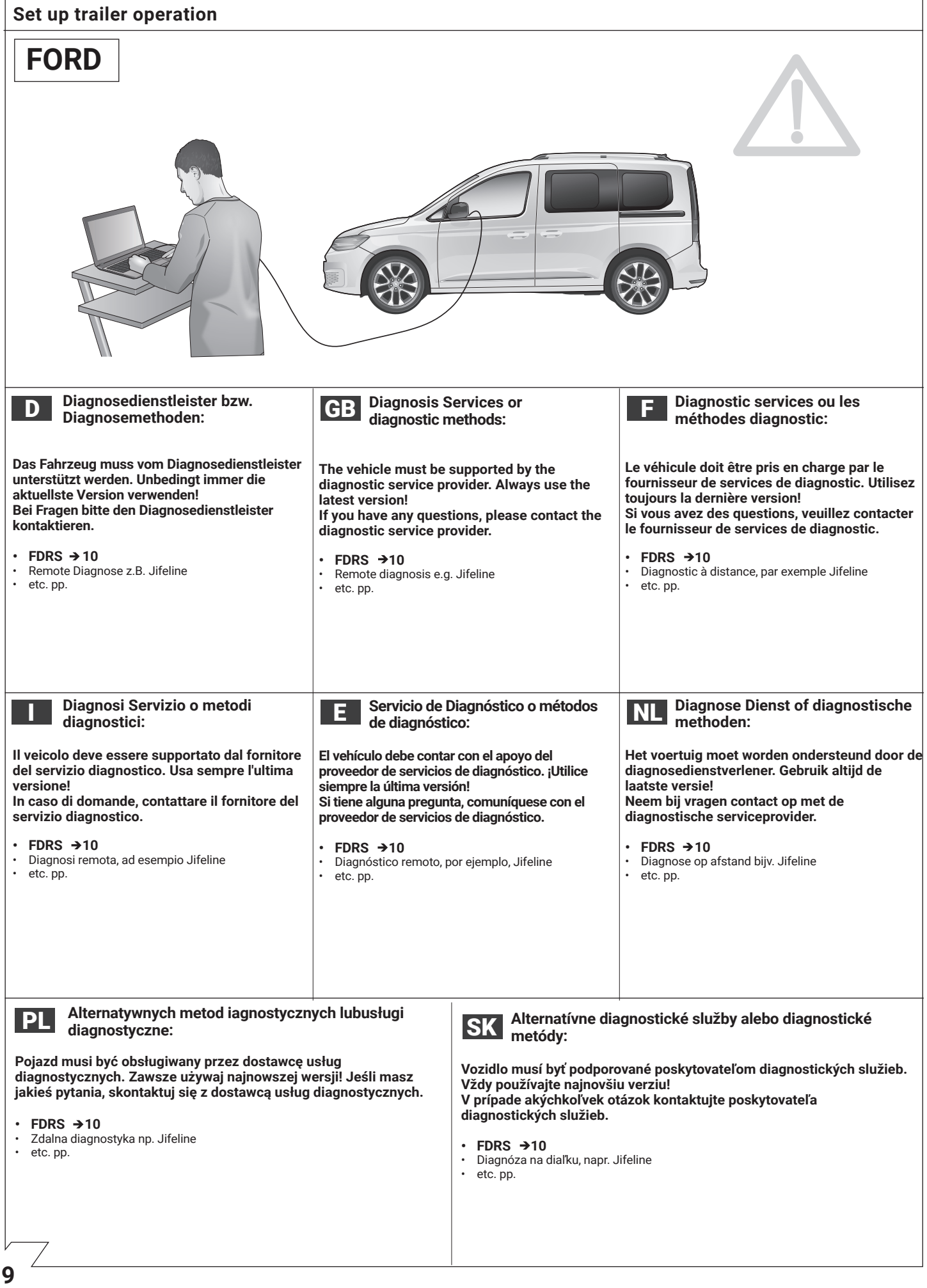

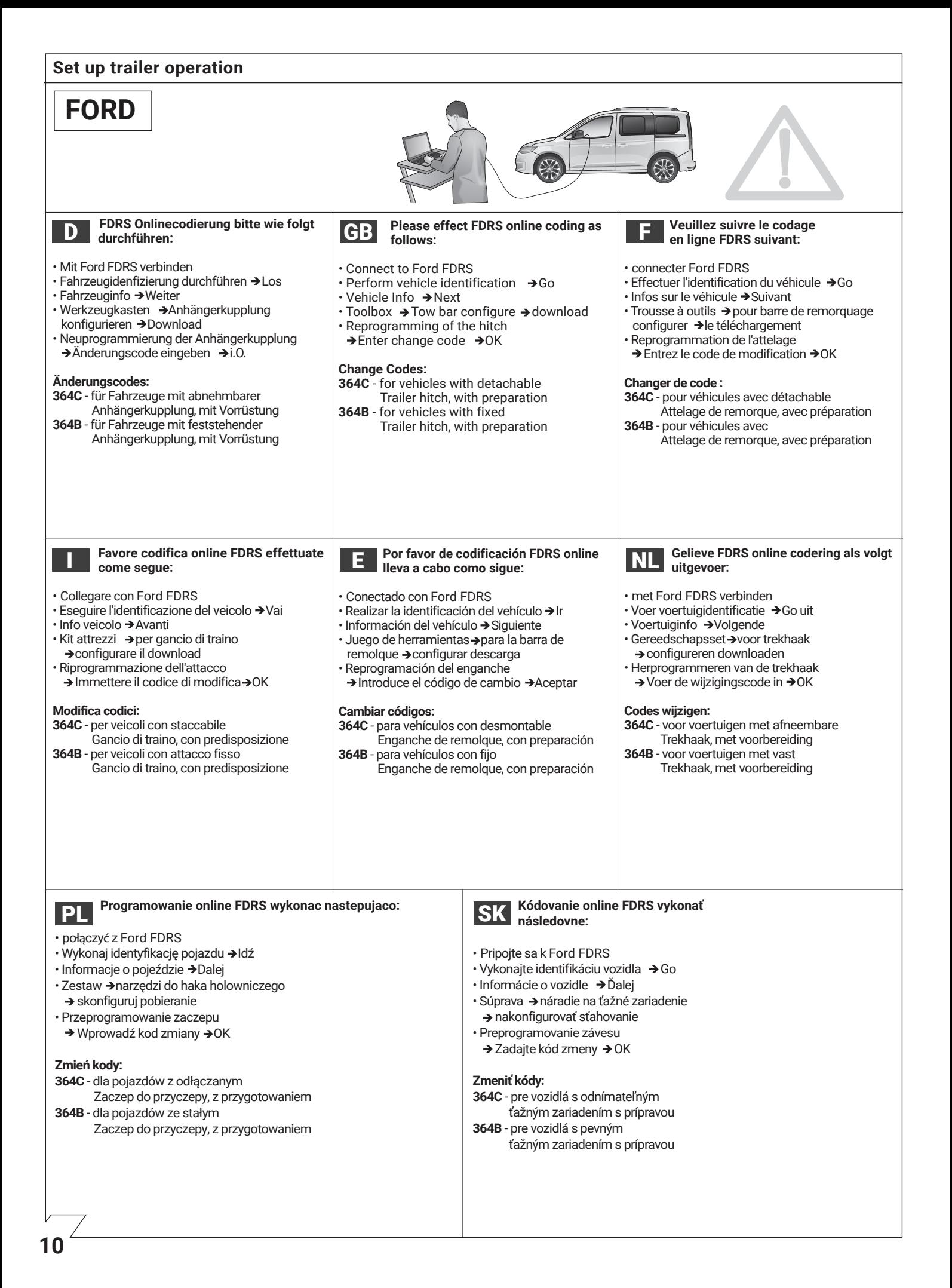